© 2012 Marty Hall

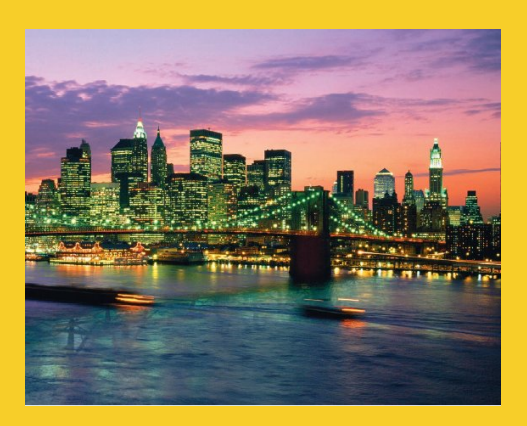

# **2D Drawing**

Originals of Slides and Source Code for Examples: http://courses.coreservlets.com/Course-Materials/java.html

**Customized Java EE Training: http://courses.coreservlets.com/** Java, JSF 2, PrimeFaces, Servlets, JSP, Ajax, jQuery, Spring, Hibernate, RESTful Web Services, Hadoop, Android. Developed and taught by well-known author and developer. At public venues or onsite at *your* location.

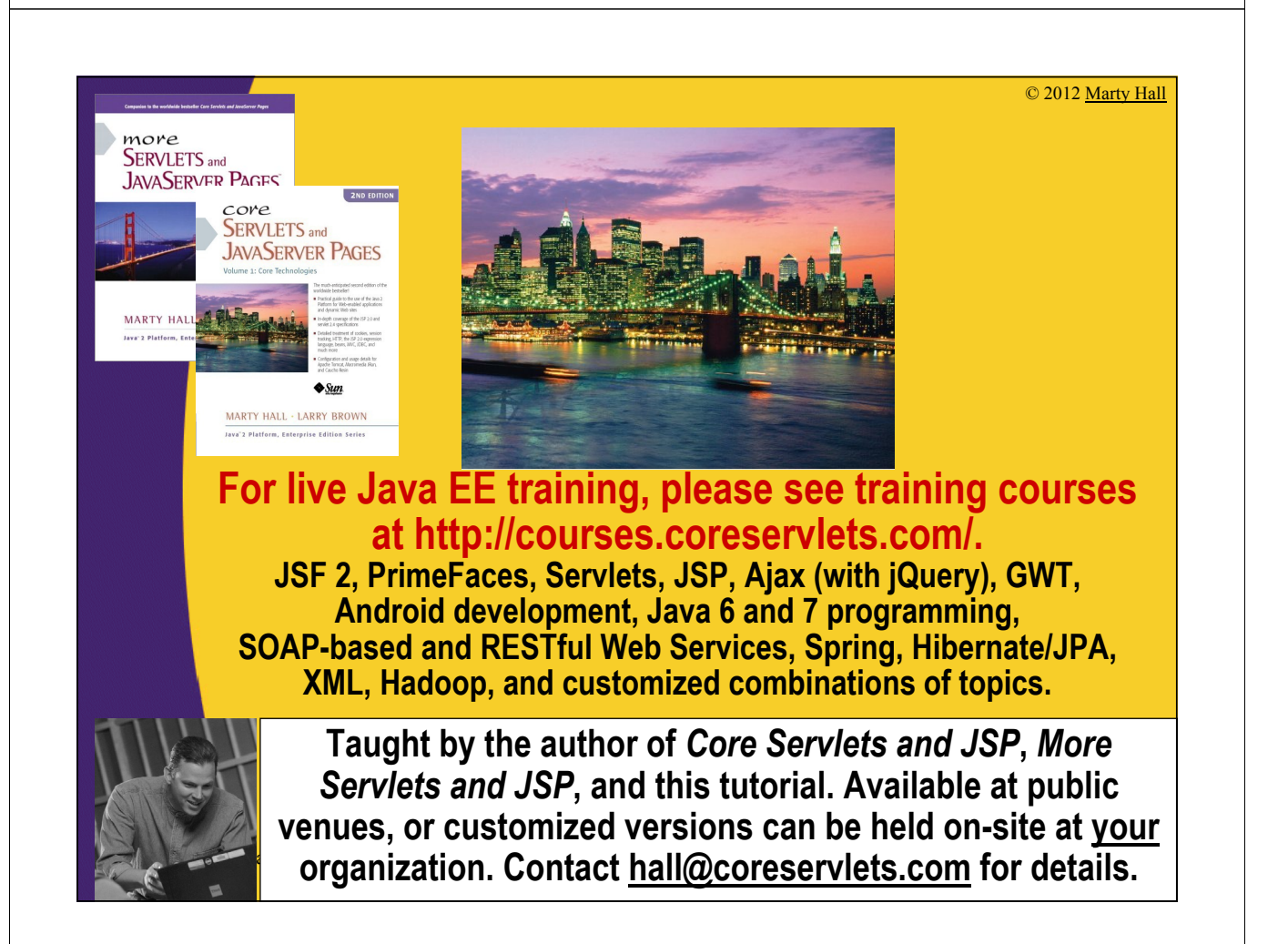

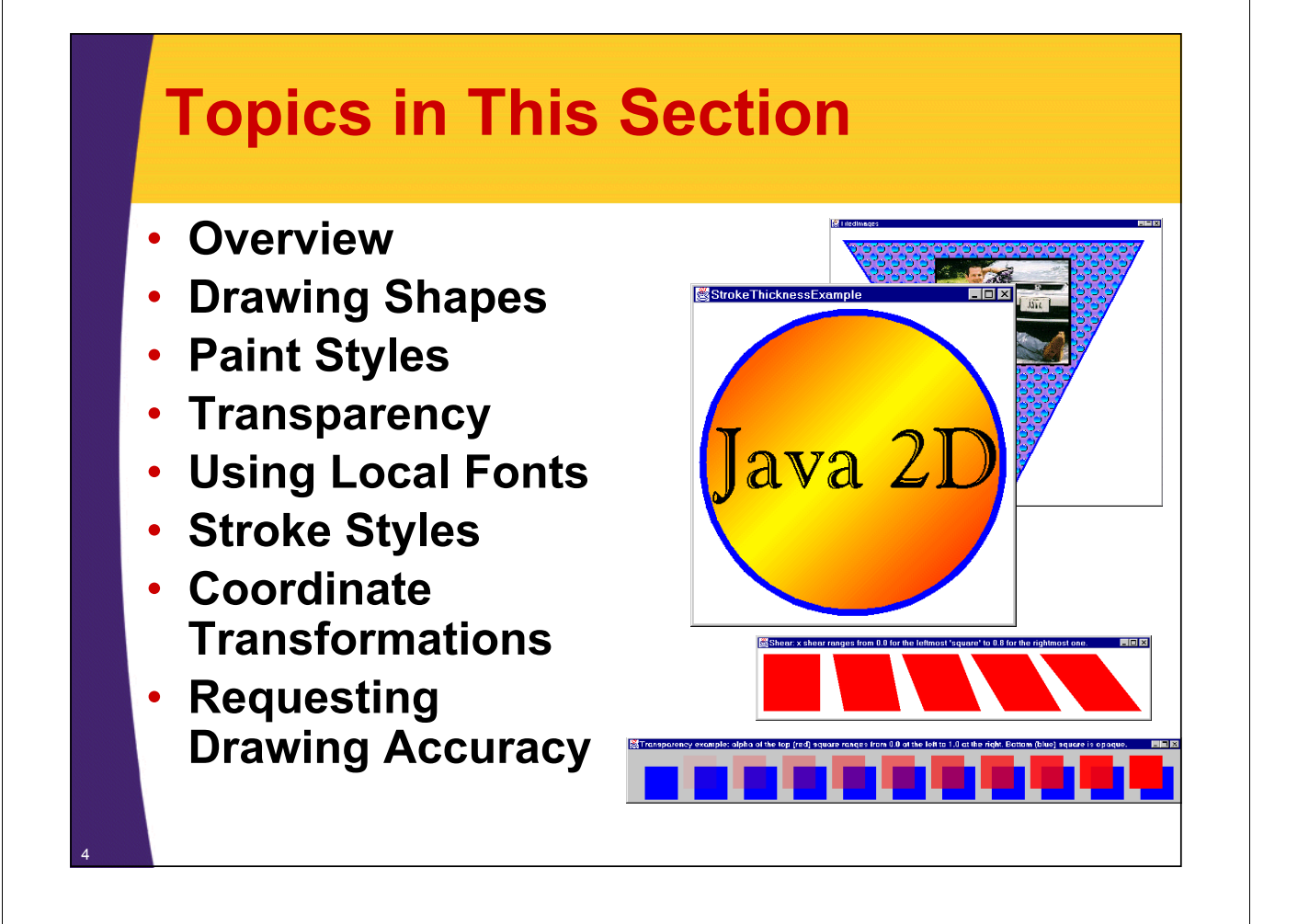

### **AWT vs. Java 2D Drawing: Overview**

### **AWT**

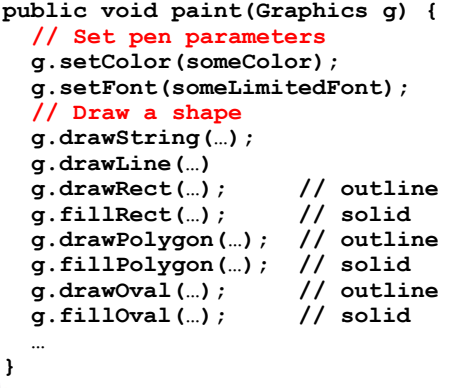

5

### **Java 2D**

```
public void paintComponent(Graphics g) {
  // Clear off-screen bitmap
  super.paintComponent(g);
  // Cast Graphics to Graphics2D
 Graphics2D g2d = (Graphics2D)g;
  // Set pen parameters
  g2d.setPaint(fillColorOrPattern);
  g2d.setStroke(penThicknessOrPattern);
  g2d.setComposite(someAlphaComposite);
 g2d.setFont(anyFont);
 g2d.translate(…);
 g2d.rotate(…);
 g2d.scale(…);
 g2d.shear(…);
 g2d.setTransform(someAffineTransform);
  // Create a Shape object
  SomeShape s = new SomeShape(…);
  // Draw shape
  g2d.draw(s); // outline
  g2d.fill(s); // solid
}
```
### **Java 2D Drawing Process: Step 1**

### • **Cast Graphics object to Graphics2D**

```
public void paintComponent(Graphics g) {
  super.paintComponent(g); // Typical Swing
    Graphics2D g2d = (Graphics2D)g;
    g2d.doSomeStuff(...);
```
**}**

6

7

#### • **Note**

**...**

- All methods that return Graphics in Java return Graphics2D in Java 2 and later
	- paint, paintComponent
	- getGraphics

# **Java 2D Drawing Process: Step 2**

### • **Set pen parameters**

- g2d.setPaint(fillColorOrPattern);
- g2d.setStroke(penThicknessOrPattern);
- g2d.setComposite(someAlphaComposite);
- g2d.setFont(someFont);
- g2d.translate(...);
- $-$  g2d.rotate $(...)$ ;
- $-$  g2d.scale $(...);$
- $-$  g2d.shear(...);
- g2d.setTransform(someAffineTransform);

### **Java 2D Drawing Process: Step 3**

### • **Create a Shape object.**

Rectangle2D.Double rect = ...; Ellipse2D.Double ellipse = ...; Polygon poly  $=$  ...; GeneralPath path  $=$  ...; // Satisfies Shape interface SomeShapeYouDefined shape = ...;

#### • **Note**

8

- Most shapes are in the java.awt.geom package
- There is a corresponding Shape class for most of the draw*Xxx* methods of Graphics (see next slide)

# **Built-in Shape Classes**

- **Arc2D.Double, Arc2D.Float**
- **Area (a shape built by union, intersection, subtraction and xor of other shapes)**
- **CubicCurve2D.Double, CubicCurve2D.Float**
- **Ellipse2D.Double, Ellipse2D.Float**
- **GeneralPath (a series of connected shapes), Polygon**
- **Line2D.Double, Line2D.Float**
- **QuadCurve2D.Double, QuadCurve2D.Float (a spline curve)**
- **Rectangle2D.Double, Rectangle2D.Float, Rectangle**
- **RoundRectangle2D.Double, RoundRectangle2D.Float**
	- New shapes are in java.awt.geom. Java 1.1 holdovers (Rectangle, Polygon) are in java.awt. Several classes have similar versions that store coordinates as either double precision numbers (*Xxx*.Double) or single precision numbers (*Xxx*.Float). The idea is that single precision coordinates might be slightly faster to manipulate on some platforms.

### **Java 2D Drawing Process: Step 4**

### • **Draw an outlined or filled version of the Shape**

- g2d.draw(someShape);
- g2d.fill(someShape);

10

**}** <sup>11</sup>

### • **The legacy methods are still supported**

- drawString still commonly used
- drawLine, drawRect, fillRect still somewhat used

# **Drawing Shapes: Example Code**

```
import javax.swing.*; // For JPanel, etc.
import java.awt.*; // For Graphics, etc.
import java.awt.geom.*; // For Ellipse2D, etc.
public class ShapeExample extends JPanel {
 private Ellipse2D.Double circle =
    new Ellipse2D.Double(10, 10, 350, 350);
 private Rectangle2D.Double square =
    new Rectangle2D.Double(10, 10, 350, 350);
  public void paintComponent(Graphics g) {
    clear(g); // ie super.paintComponent(g);
    Graphics2D g2d = (Graphics2D)g;
    g2d.fill(circle);
    g2d.draw(square);
  }
    // Code to put JPanel in JFrame omitted.
```
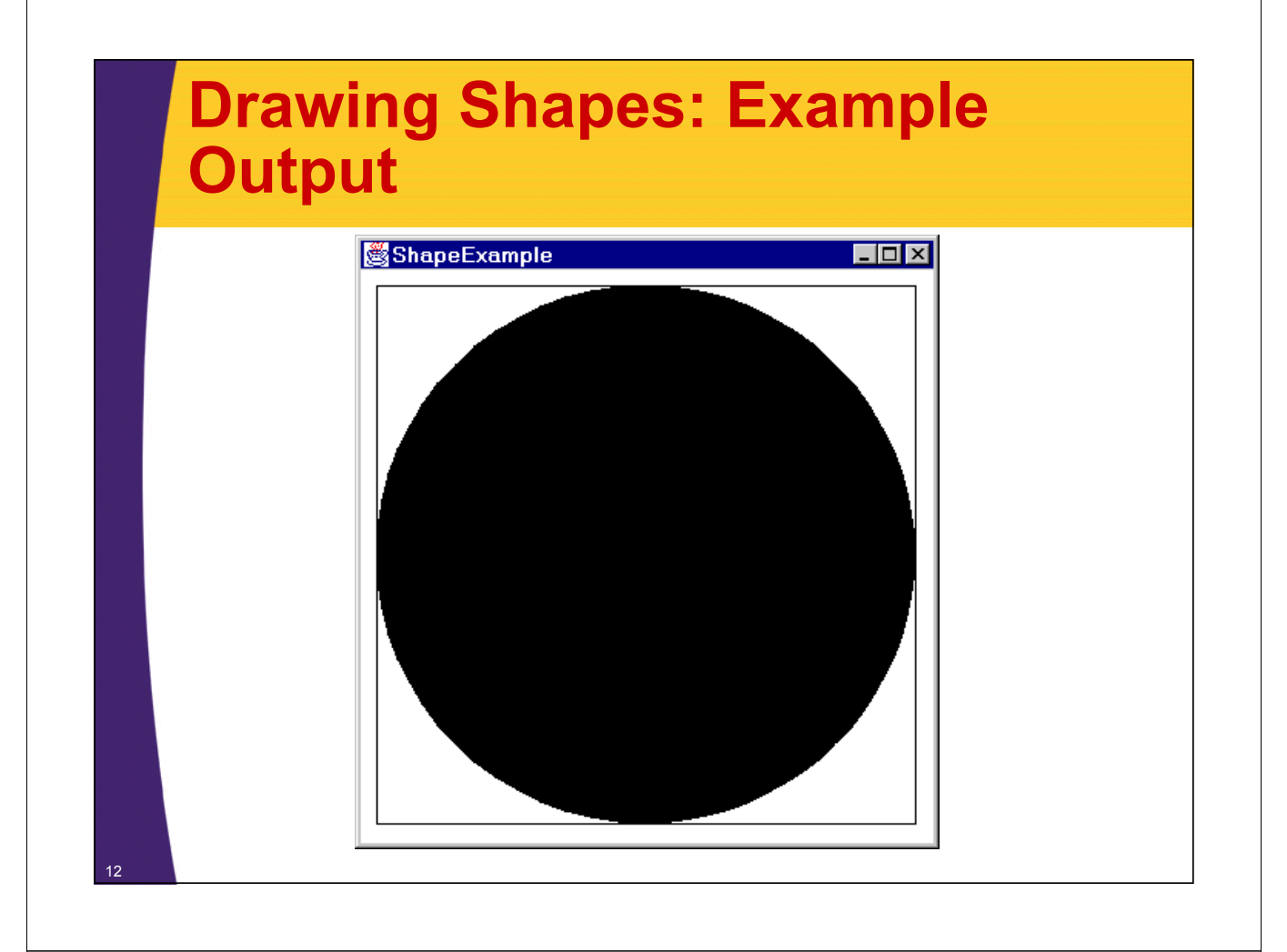

### **Paint Styles in Java 2D: Overview**

#### • **Idea**

- Use setPaint and getPaint to change and retrieve the Paint settings.
- Note that setPaint and getPaint supersede the setColor and getColor methods that were used in Graphics (and inherited in Graphics2D).
- When you fill a Shape, the current Paint attribute of the Graphics2D object is used.

### • **Possible arguments to setPaint are:**

- A Color (solid color--Color implements Paint interface)
- A GradientPaint (gradually-changing color combination)
- A TexturePaint (tiled image)
- $-$  A new version of Paint that you write yourself.

# **Paint Classes: Details**

### • **Color**

– Has the same constants (Color.RED, Color.YELLOW, etc.) as the AWT version, plus some extra constructors.

### • **GradientPaint**

– Constructors take two points, two colors, and optionally a boolean flag that indicates that the color pattern should cycle. Colors fade from one color to the other.

### • **TexturePaint**

#### – Constructor takes a BufferedImage and a Rectangle2D, maps the image to the rectangle, then tiles the rectangle.

• Creating a BufferedImage from a GIF or JPEG file is tedious. First load an Image normally, get its size, create a BufferedImage that size with BufferedImage.TYPE\_INT\_ARGB as the image type, and get the BufferedImage's Graphics object via createGraphics. Then, draw the Image into the BufferedImage using drawImage

# **Simple Colors**

### • **In paint**

**...**

**...**

```
public void paint(Graphics g) {
  Graphics2D g2d = (Graphics2D)g;
  g2d.setPaint(Color.RED);
```
### • **In paintComponent**

```
public void paintComponent(Graphics g) {
  Graphics2D g2d = (Graphics2D)g;
  g2d.setPaint(Color.BLUE);
```
### • **From event handler**

```
public void mousePressed(MouseEvent e) {
  Graphics g = getGraphics();
  Graphics2D g2d = (Graphics2D)g;
  g2d.setPaint(Color.YELLOW);
```
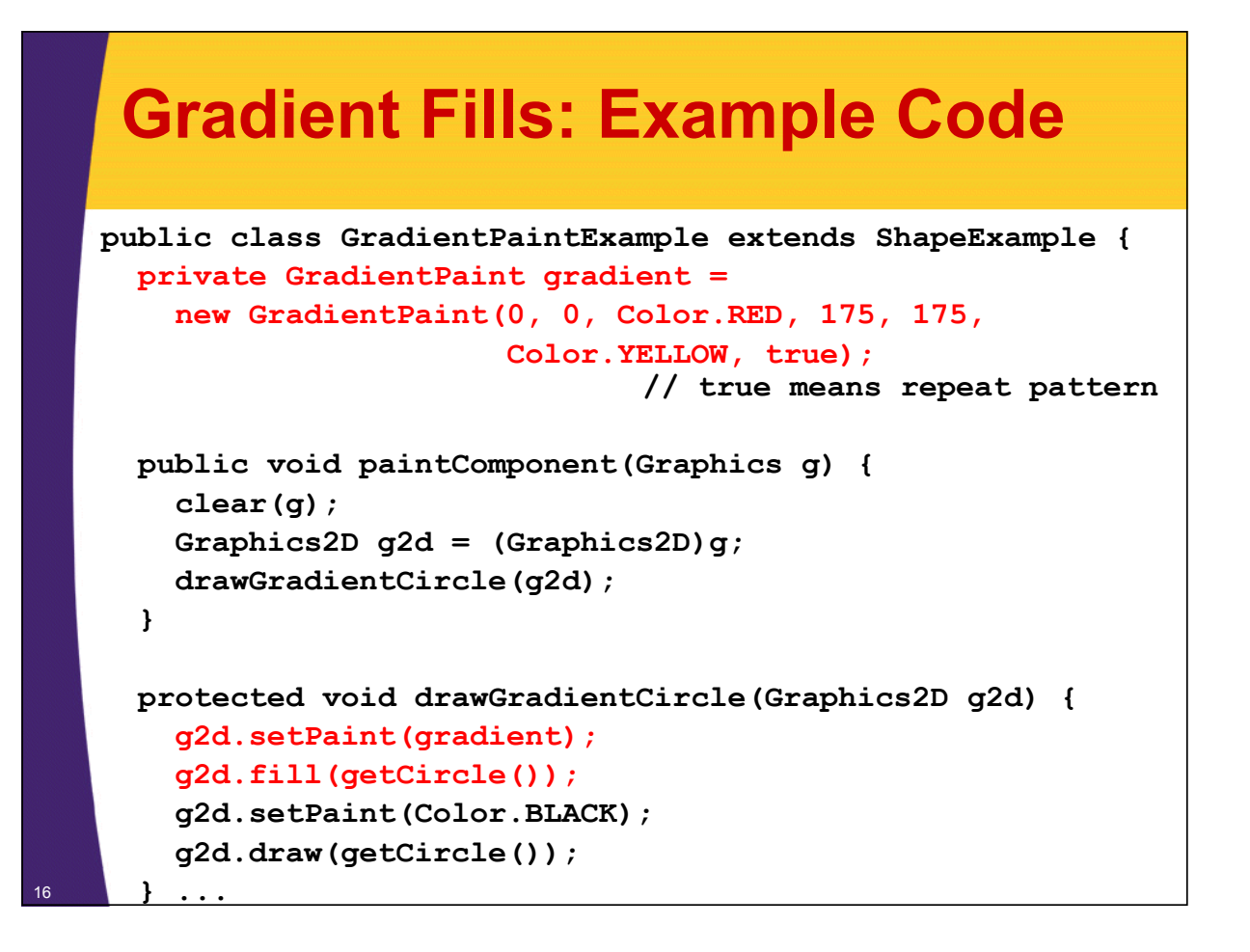

# **Gradient Fills: Example Output**

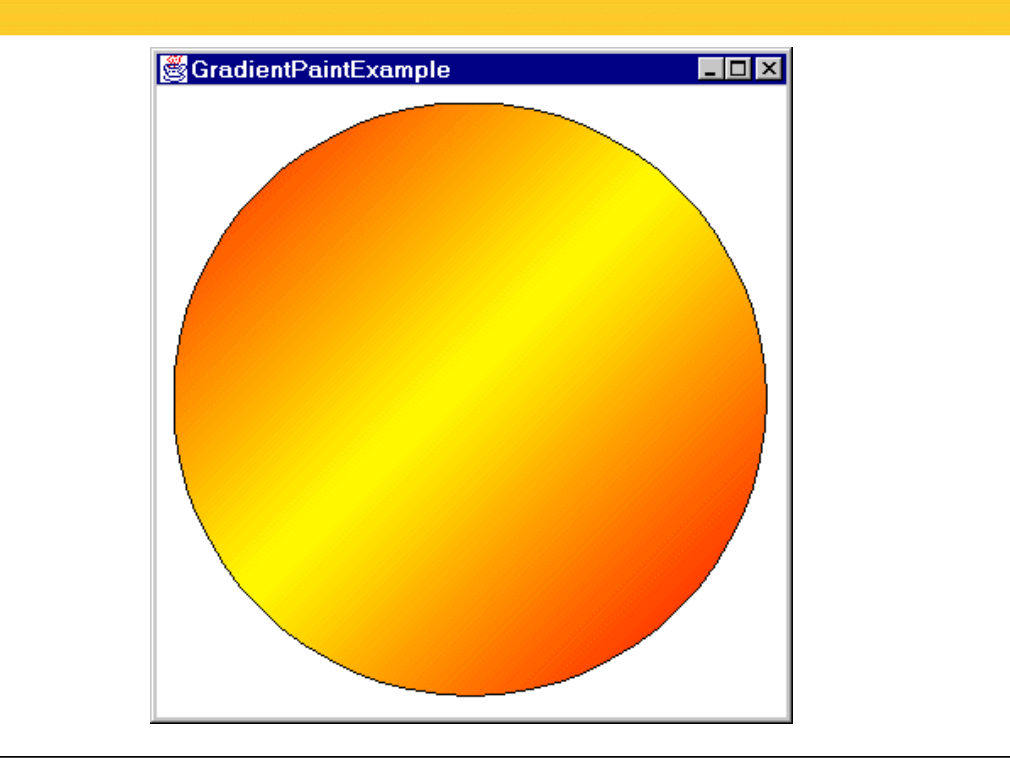

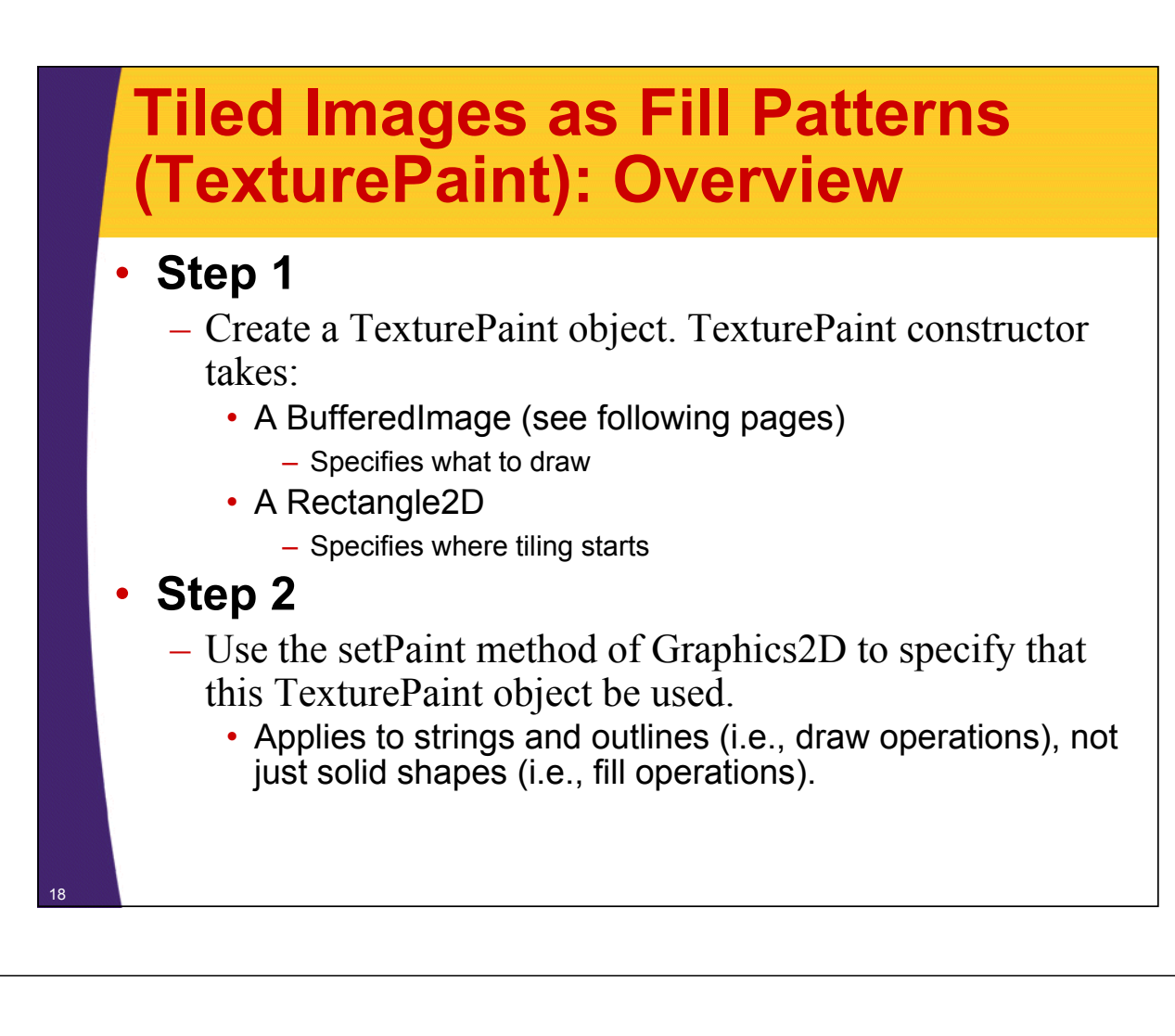

# **Creating a BufferedImage for Custom Drawing**

• **Call the BufferedImage constructor with** 

- A width,
- A height, and
- A value of BufferedImage.TYPE\_INT\_RGB,
- **Call createGraphics on the result to get a Graphics2D that refers to image**
	- Use that Graphics2D object to draw onto the BufferedImage

### **Custom BufferedImage: Example Code**

```
int width = 32;
int height = 32;
BufferedImage bufferedImage = 
  new BufferedImage(width, height
                    BufferedImage.TYPE_INT_RGB); 
Graphics2D g2dImg = bufferedImage.createGraphics(); 
g2dImg.draw(...); // Draws onto image
g2dImg.fill(...); // Draws onto image
TexturePaint texture = 
  new TexturePaint(bufferedImage, 
                   new Rectangle(0, 0, width, height));
g2d.setPaint(texture);
g2d.draw(...); // Draws onto window
g2d.fill(...); // Draws onto window
```
# **Creating a BufferedImage from an Image File**

### • **Quick summary**

- Load an Image from an image file via getImage
- Use MediaTracker to be sure it is done loading
- Create an empty BufferedImage using the Image width and height
- Get the Graphics2D via createGraphics
- Draw the Image onto the BufferedImage
- **Utility class**
	- This process has been wrapped up in the getBufferedImage method of the ImageUtilities class
		- Like all examples, code available from URL on title page

### **BufferedImage from Image File: Example Code**

```
public class ImageUtilities {
  public static BufferedImage getBufferedImage
                                  (String imageFile,
                                  Component c) {
    Image image = c.getToolkit().getImage(imageFile);
    waitForImage(image, c); // Just uses MediaTracker
    BufferedImage bufferedImage =
      new BufferedImage(image.getWidth(c), 
                        image.getHeight(c),
                        BufferedImage.TYPE_INT_RGB);
    Graphics2D g2dImg = bufferedImage.createGraphics();
    g2dImg.drawImage(image, 0, 0, c);
    return(bufferedImage);
  }
...
```
### **Tiled Images as Fill Patterns: Example Code**

```
import javax.swing.*;
import java.awt.*;
import java.awt.geom.*;
import java.awt.image.*;
public class TiledImages extends JPanel {
  private String dir = System.getProperty("user.dir");
  private String imageFile1 = dir + "/images/marty.jpg";
  private TexturePaint imagePaint1;
  private Rectangle imageRect;
  private String imageFile2 = dir +
                               "/images/bluedrop.gif";
  private TexturePaint imagePaint2;
  private int[] xPoints = { 30, 700, 400 };
  private int[] yPoints = { 30, 30, 600 };
  private Polygon imageTriangle = 
    new Polygon(xPoints, yPoints, 3);
```
**}**

### **Tiled Images as Fill Patterns: Example Code (Continued)**

```
public TiledImages() {
  BufferedImage image =
    ImageUtilities.getBufferedImage(imageFile1, this);
  imageRect =
    new Rectangle(235, 70, 
                  image.getWidth(), image.getHeight());
  imagePaint1 =
    new TexturePaint(image, imageRect);
  image = 
    ImageUtilities.getBufferedImage(imageFile2, this);
  imagePaint2 =
    new TexturePaint(image, 
                     new Rectangle(0, 0, 32, 32));
}
```
### **Tiled Images as Fill Patterns: Example Code (Continued)**

```
public void paintComponent(Graphics g) {
   super.paintComponent(g);
   Graphics2D g2d = (Graphics2D)g;
   g2d.setPaint(imagePaint2);
   g2d.fill(imageTriangle);
   g2d.setPaint(Color.BLUE);
   g2d.setStroke(new BasicStroke(5));
   g2d.draw(imageTriangle);
   g2d.setPaint(imagePaint1);
   g2d.fill(imageRect);
   g2d.setPaint(Color.BLACK);
   g2d.draw(imageRect);
 }
...
```
**}**

# **Tiled Images as Fill Patterns: Example Output**

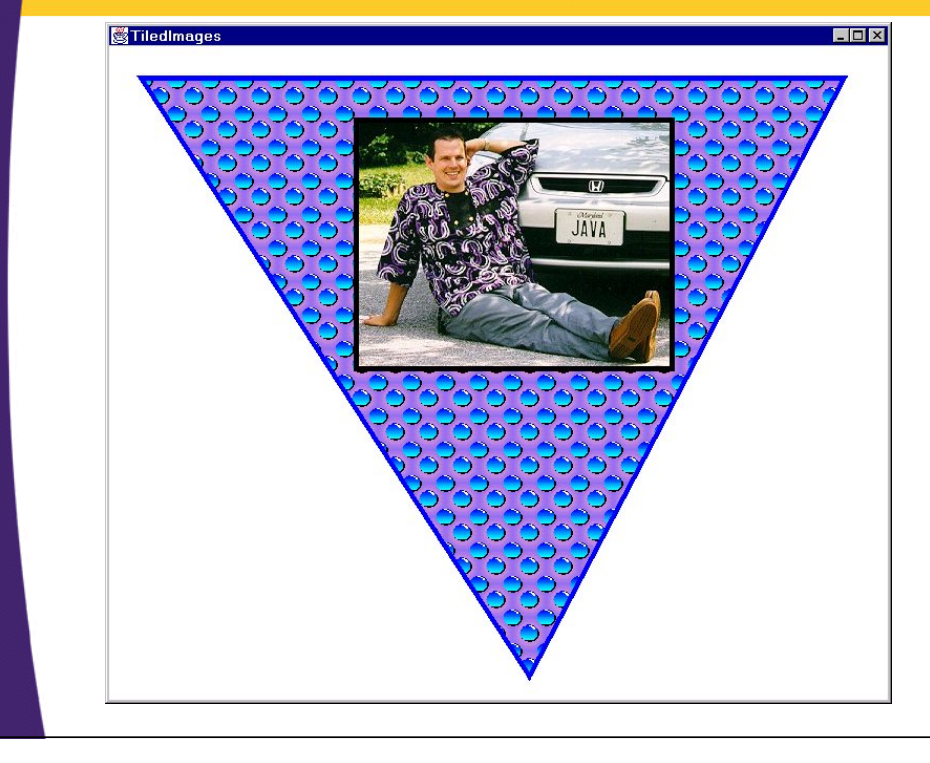

# **Transparent Drawing: Overview**

#### • **Idea**

26

27

– Assign transparency (alpha) values to drawing operations so that the underlying graphics partially shows through when you draw shapes or images.

### • **Normal steps**

- Create an AlphaComposite object
	- Call AlphaComposite.getInstance with a mixing rule designator and a transparency (or "alpha") value.
	- There are 12 built-in mixing rules (see the AlphaComposite API for details), but you only care about AlphaComposite.SRC\_OVER.
	- Alpha values range from 0.0F (completely transparent) to 1.0F (completely opaque).
- Pass the AlphaComposite object to the setComposite method of the Graphics2D

### **Transparent Drawing: Example Code**

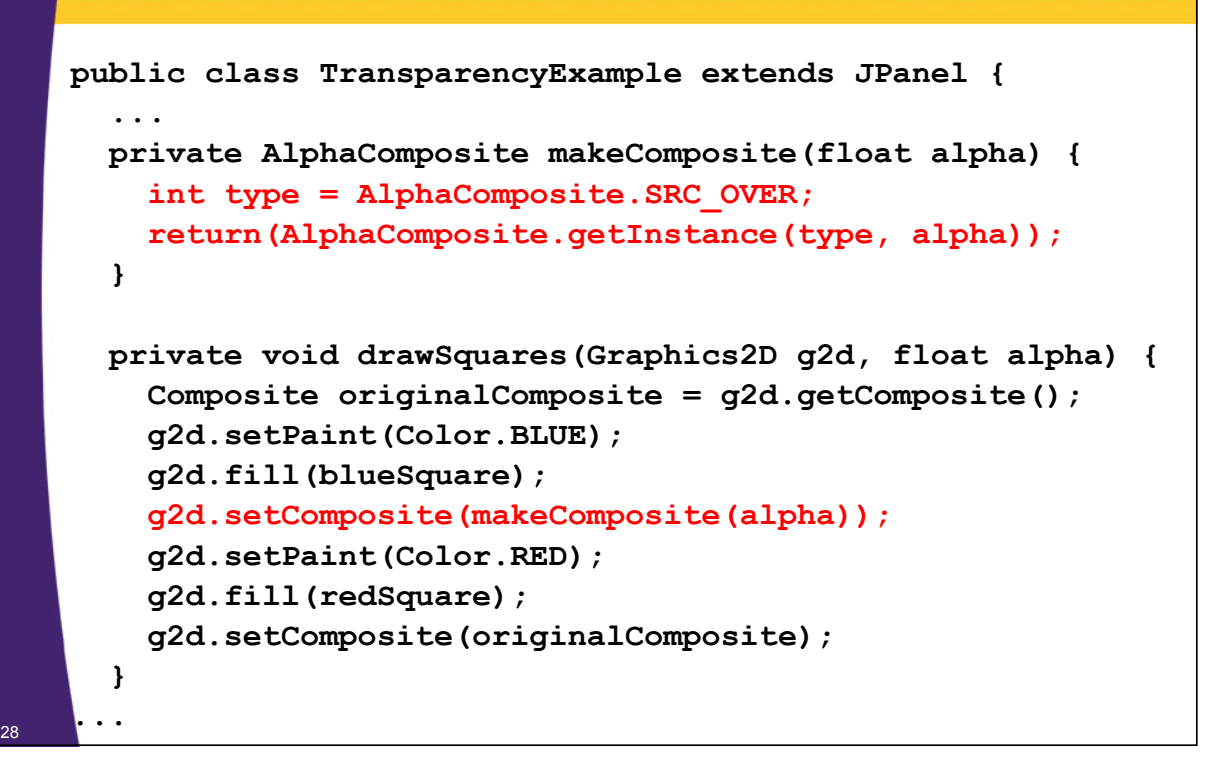

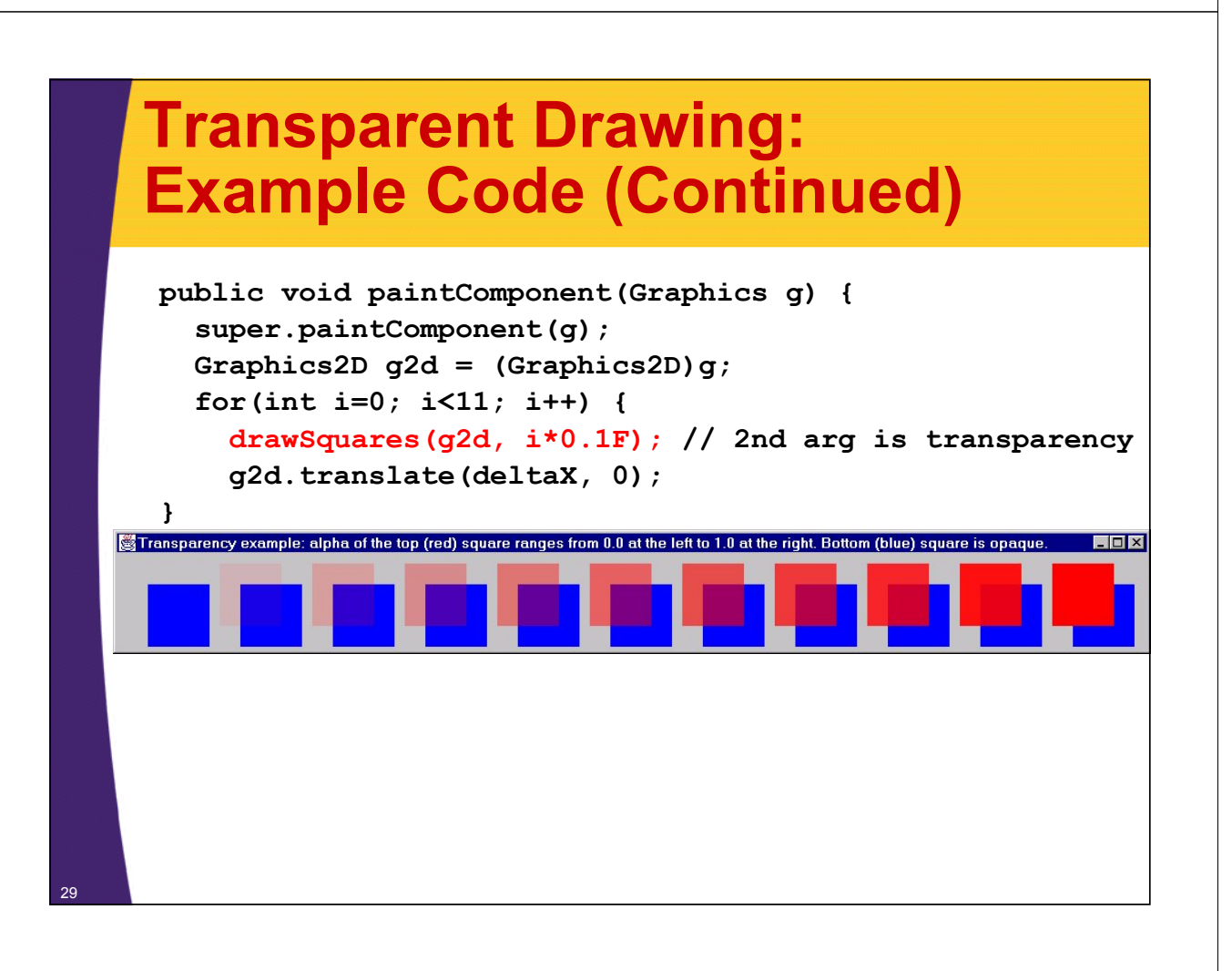

### **Using Logical (Java-Standard) Fonts**

#### • **Logical font names: use same names as in Java 1.1.**

- Serif (aka TimesRoman)
- SansSerif (aka Helvetica -- results in Arial on Windows)
- Monospaced (aka Courier)
- Dialog
- DialogInput.

# **Using Local (System-Specific) Fonts**

### • **Local fonts: look up fonts first**

– Use the getAvailableFontFamilyNames or getAllFonts methods of GraphicsEnvironment. E.g.:

```
GraphicsEnvironment env =
```

```
GraphicsEnvironment.getLocalGraphicsEnvironment();
Then
```

```
env.getAvailableFontFamilyNames();
```
or

```
env.getAllFonts();
```

```
// Much slower than just getting names!
```
### • **Safest option:**

– Supply list of preferred font names in order, loop down looking for first match. Supply standard font name as backup.

### **Example 1: Printing Out All Local Font Names**

```
import java.awt.*;
public class ListFonts {
  public static void main(String[] args) {
    GraphicsEnvironment env =
      GraphicsEnvironment.getLocalGraphicsEnvironment();
    String[] fontNames =
      env.getAvailableFontFamilyNames();
    System.out.println("Available Fonts:");
    for(int i=0; i<fontNames.length; i++)
      System.out.println(" " + fontNames[i]);
  }
}
```
### **Example 2: Drawing with Local Fonts**

32

```
public class FontExample extends GradientPaintExample {
 public FontExample() {
    GraphicsEnvironment env =
      GraphicsEnvironment.getLocalGraphicsEnvironment();
    env.getAvailableFontFamilyNames();
    setFont(new Font("Goudy Handtooled BT", Font.PLAIN, 100));
  }
 protected void drawBigString(Graphics2D g2d) {
    g2d.setPaint(Color.BLACK);
    g2d.drawString("Java 2D", 25, 215);
  }
 public void paintComponent(Graphics g) {
    clear(g);
    Graphics2D g2d = (Graphics2D)g;
    drawGradientCircle(g2d);
    drawBigString(g2d);
  } ...
```
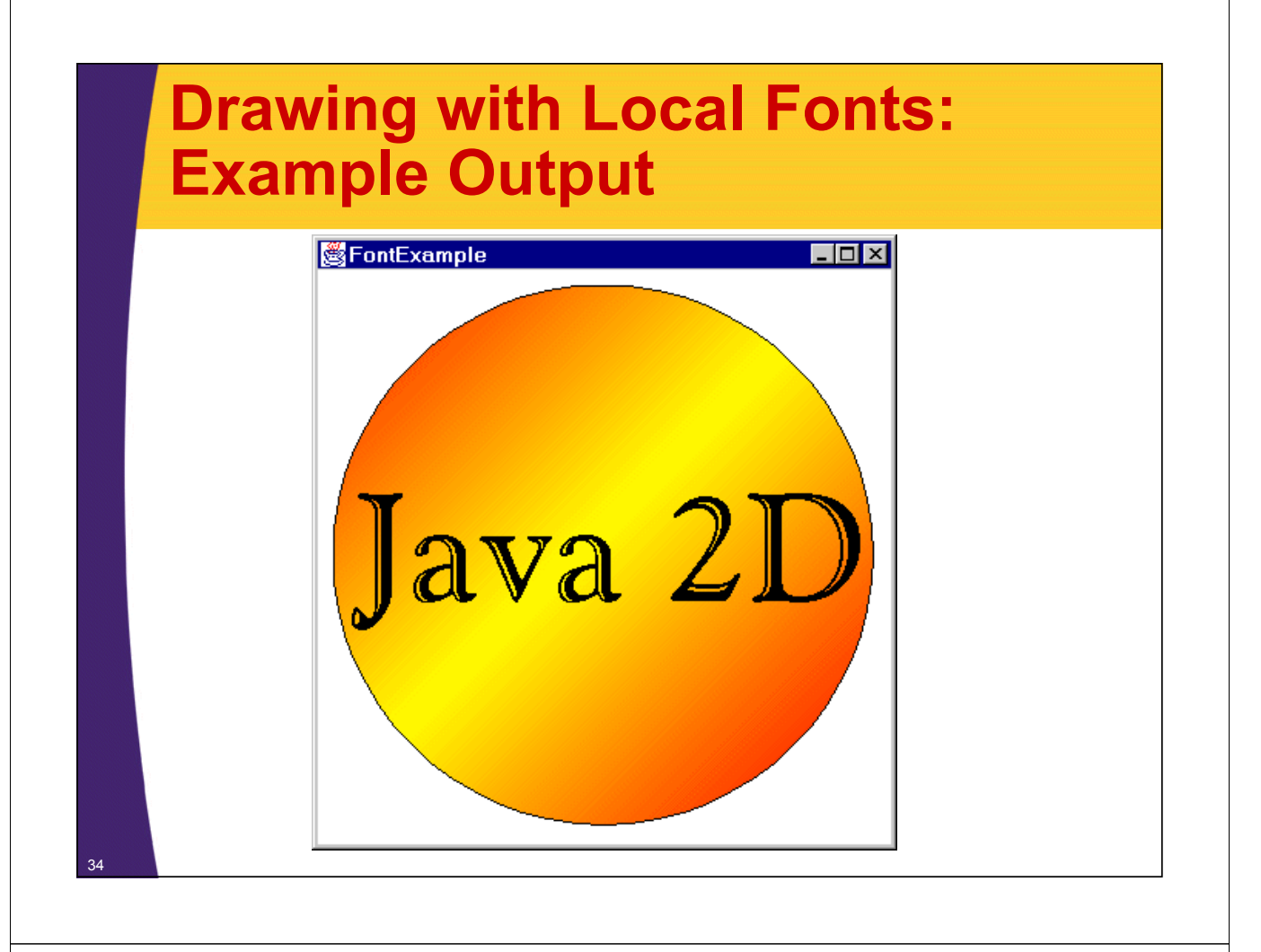

# **Stroke Styles: Overview**

### • **AWT**

- draw*Xxx* methods of Graphics resulted in solid, 1-pixel wide lines.
- Predefined line join/cap styles for drawRect, drawPolygon, etc.

### • **Java2D**

- Pen thickness
- Dashing pattern
- Line join/cap styles

### • **Setting styles**

- Create a BasicStroke object
- Use the setStroke method to tell the Graphics2D object to use it

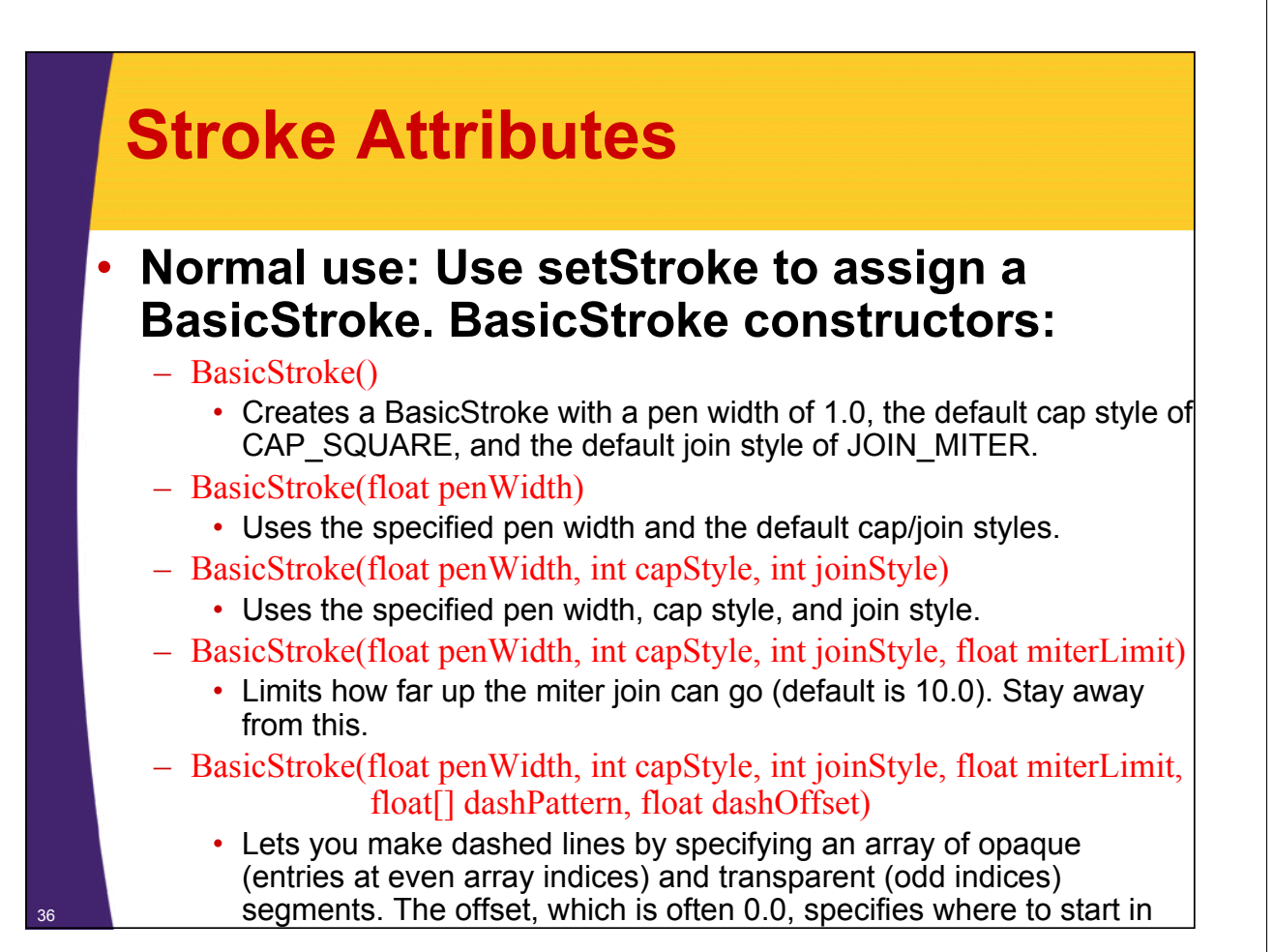

### **Thick Lines: Example Code**

```
import java.awt.*;
public class StrokeThicknessExample extends FontExample {
  public void paintComponent(Graphics g) {
    clear(g);
    Graphics2D g2d = (Graphics2D)g;
    drawGradientCircle(g2d);
    drawBigString(g2d);
    drawThickCircleOutline(g2d);
  }
  protected void drawThickCircleOutline(Graphics2D g2d) {
    g2d.setPaint(Color.BLUE);
    g2d.setStroke(new BasicStroke(8)); // 8-pixel wide pen
    g2d.draw(getCircle());
  }
...
```
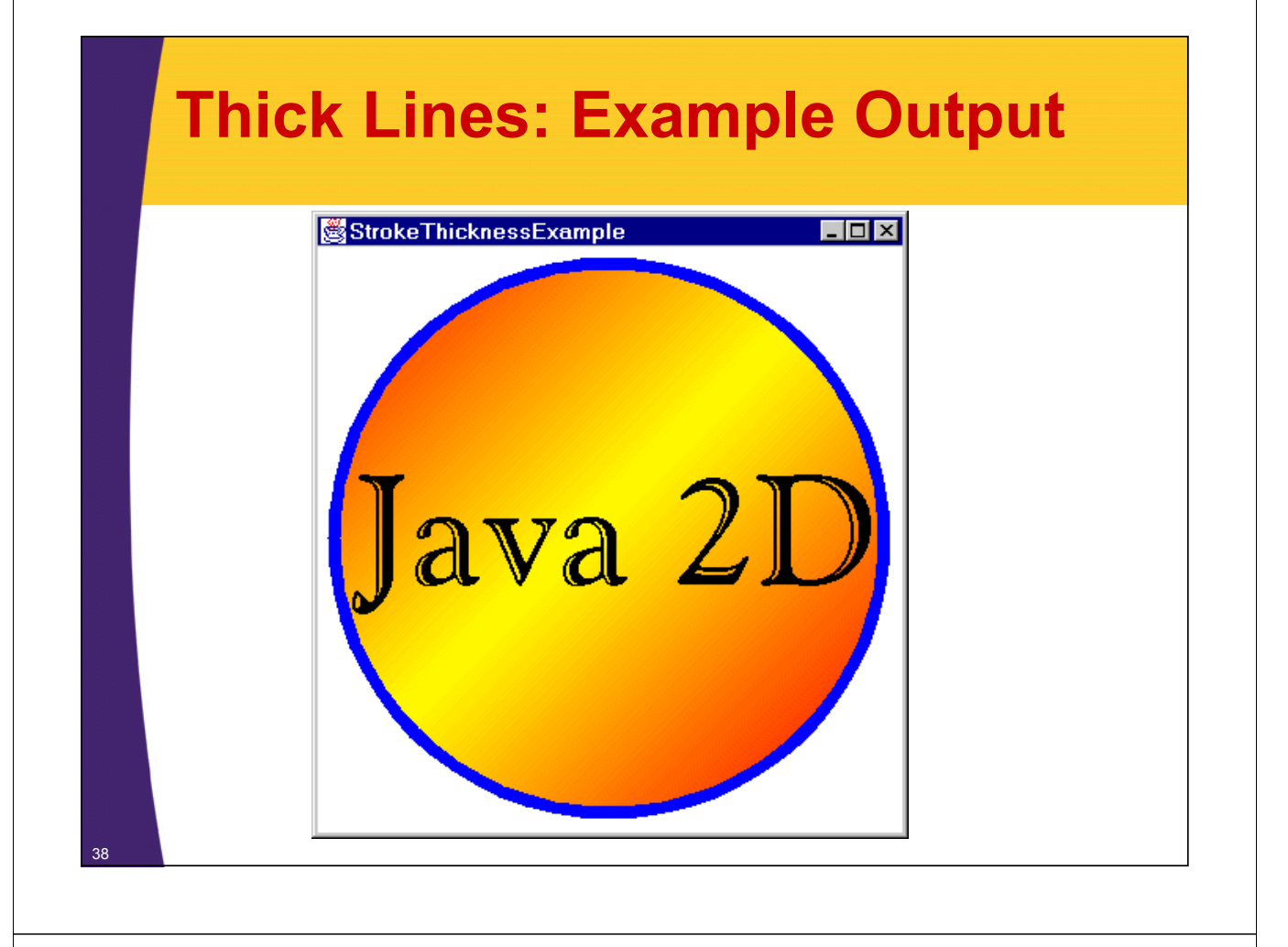

# **Dashed Lines: Example Code**

```
public class DashedStrokeExample extends FontExample {
  public void paintComponent(Graphics g) {
    clear(g);
    Graphics2D g2d = (Graphics2D)g;
    drawGradientCircle(g2d);
    drawBigString(g2d);
    drawDashedCircleOutline(g2d);
  }
  protected void drawDashedCircleOutline(Graphics2D g2d) {
    g2d.setPaint(Color.BLUE);
    // 30 pixel line, 10 pxl gap, 10 pxl line, 10 pxl gap
    float[] dashPattern = { 30, 10, 10, 10 };
    g2d.setStroke(new BasicStroke(8, BasicStroke.CAP_BUTT,
                                  BasicStroke.JOIN_MITER, 10,
                                  dashPattern, 0));
    g2d.draw(getCircle());
  }
```
**...** <sup>39</sup>

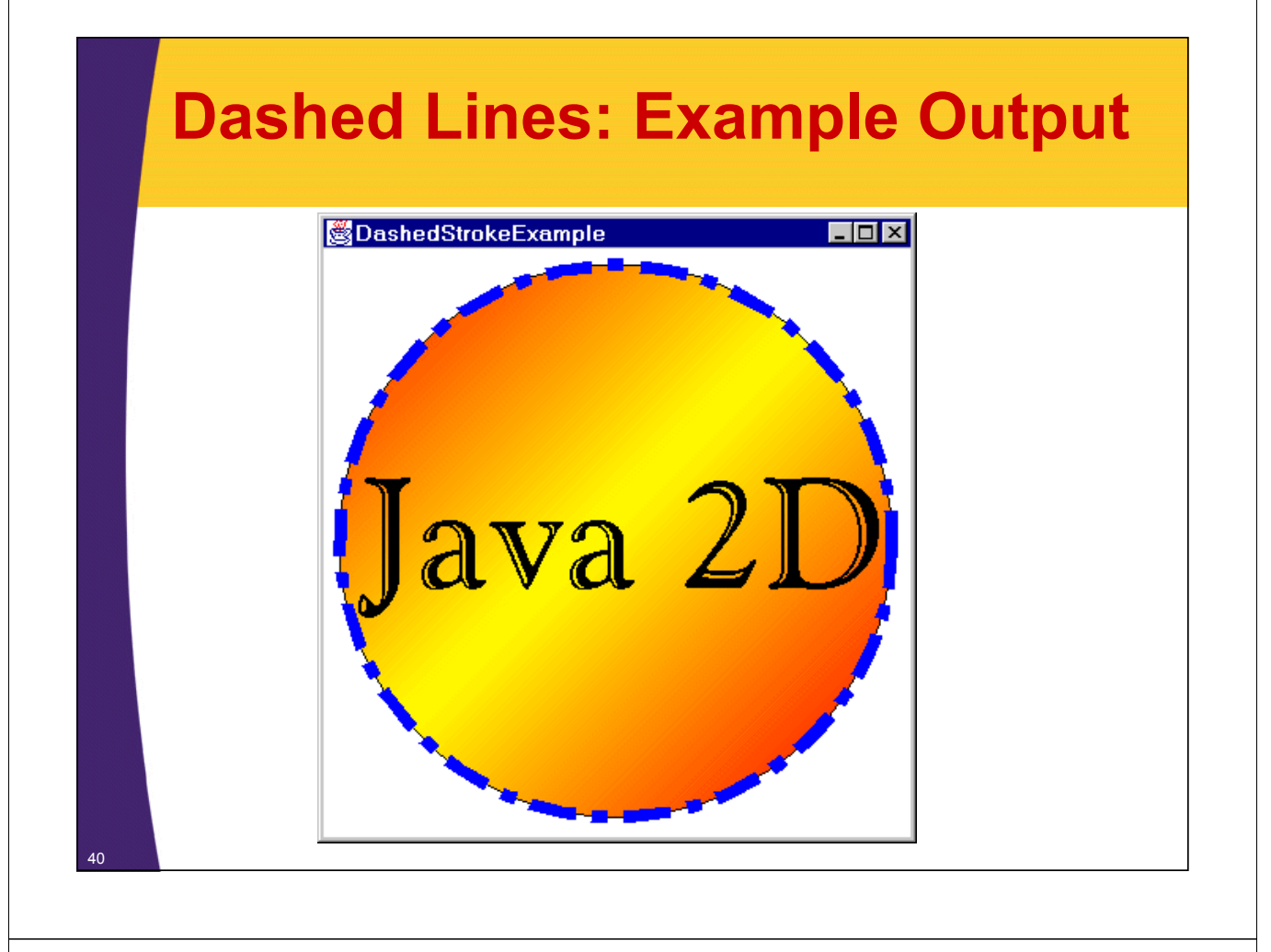

# **Join Styles**

### • **JOIN\_MITER**

- Extend outside edges of lines until they meet
	- This is the default

### • **JOIN\_BEVEL**

– Connect outside corners of outlines with straight line

### • **JOIN\_ROUND**

– Round off corner with a circle that has diameter equal to the pen width

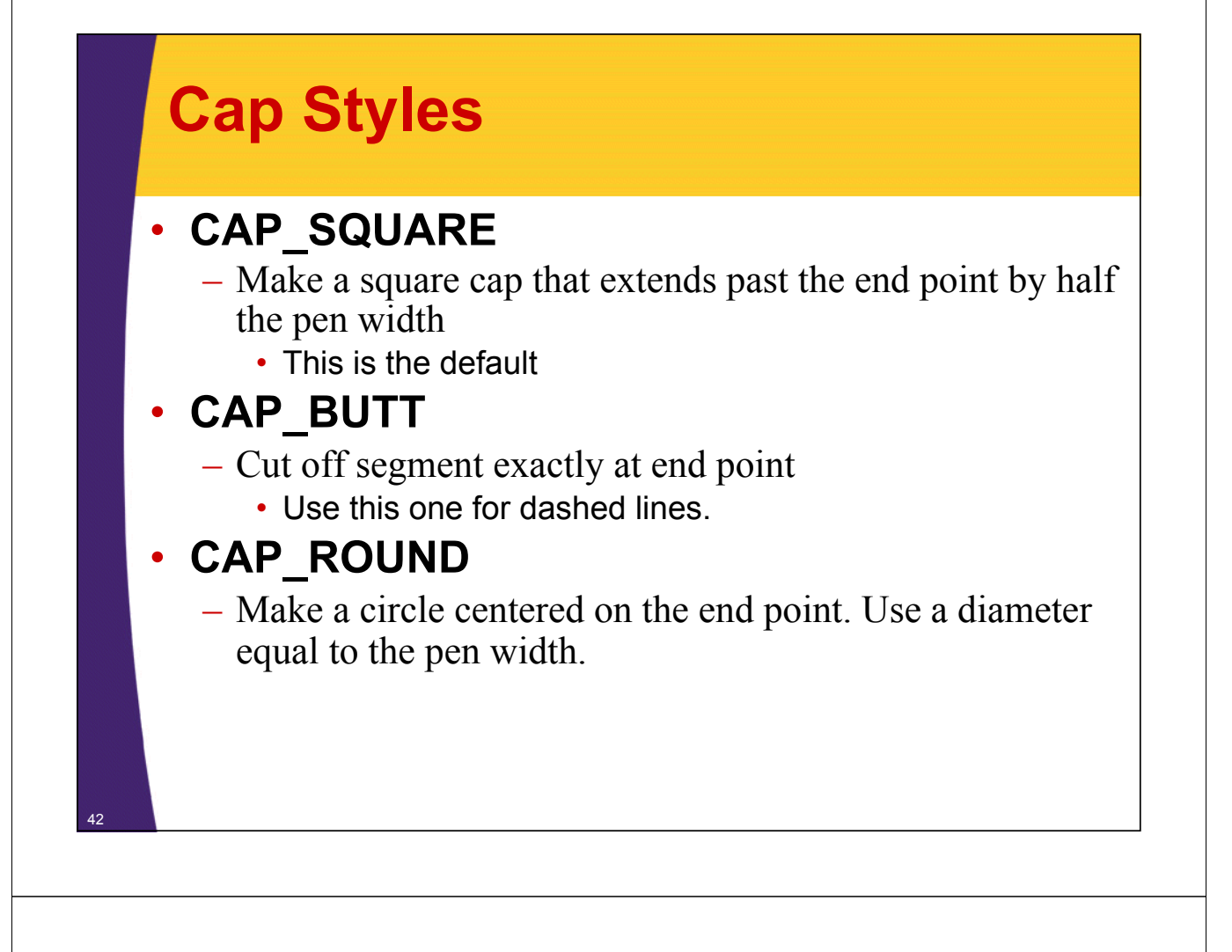

# **Cap and Join Styles: Example Code**

```
public class LineStyles extends JPanel {
  private int[] caps =
    { BasicStroke.CAP_SQUARE, BasicStroke.CAP_BUTT,
      BasicStroke.CAP_ROUND };
  private int[] joins =
    { BasicStroke.JOIN_MITER, BasicStroke.JOIN_BEVEL,
      BasicStroke.JOIN ROUND };
  public void paintComponent(Graphics g) {
    super.paintComponent(g);
    Graphics2D g2d = (Graphics2D)g;
    g2d.setColor(Color.BLUE);
    for(int i=0; i>caps.length; i++) {
      BasicStroke stroke =
        new BasicStroke(thickness, caps[i], joins[i]);
      g2d.setStroke(stroke);
      g2d.draw(path);
      ...
```
<sup>43</sup> **} ...**

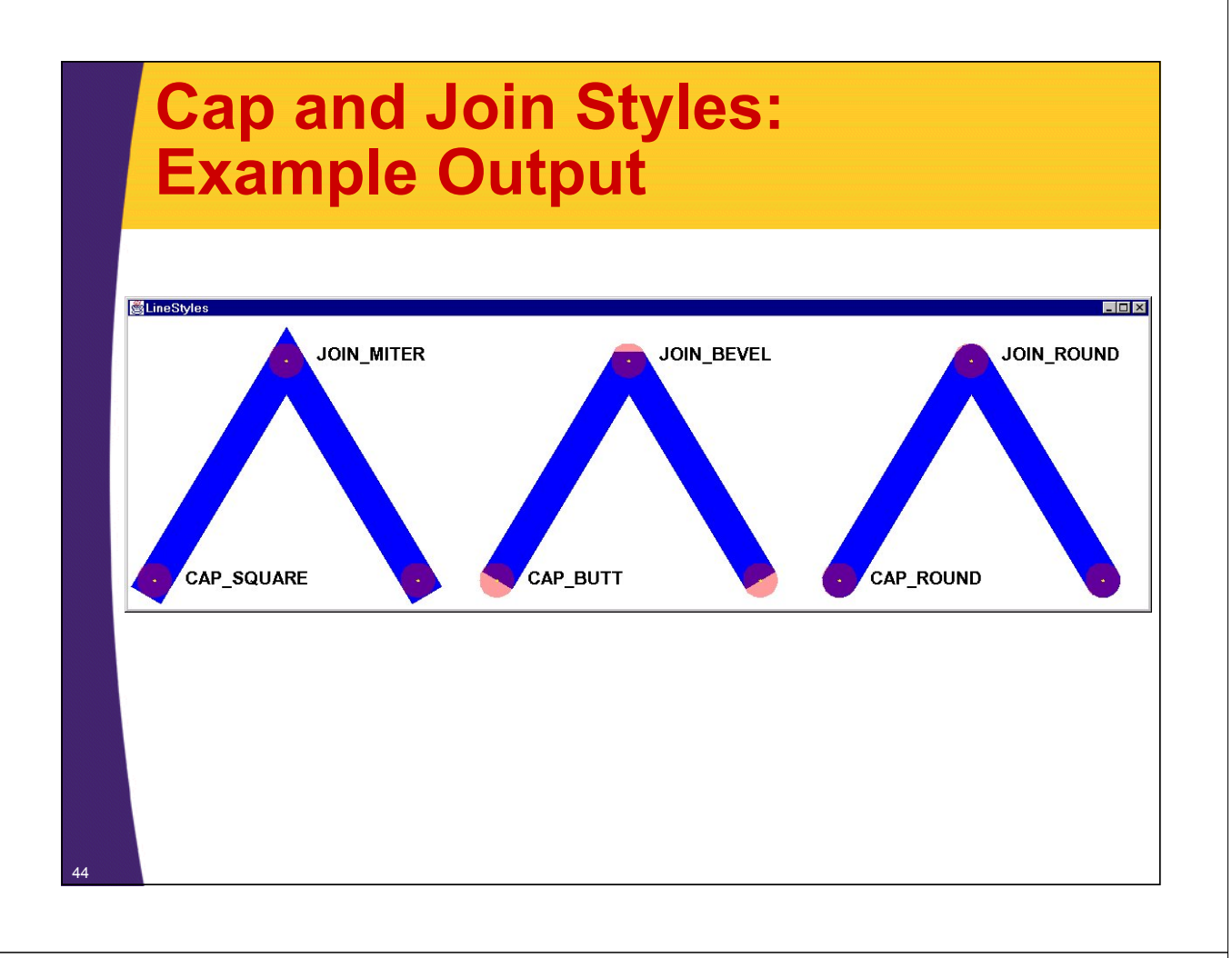

# **Coordinate Transformations**

#### • **Idea:**

– Instead of computing new coordinates, move the coordinate system itself.

### • **Available Transformations**

- Translate (move).
- Rotate (spin).
- Scale (stretch evenly)
- Shear (stretch more as points get further from origin)
- Custom. New point (x2, y2) derived from original point  $(x1, y1)$  as follows:

```
[ x2] [ m00 m01 m02 ] [ x1 ] [ m00x1 + m01y1 + m02 ]
[ y2] = [ m10 m11 m12 ] [ y1 ] = [ m10x1 + m11y1 + m12 ]
[ 1 ] [ 0 0 1 ] [ 1 ] [ 1 ]
```
### **Translations and Rotations: Example Code**

```
public class RotationExample 
          extends StrokeThicknessExample {
     private Color[] colors = { Color.WHITE, Color.BLACK };
     public void paintComponent(Graphics g) {
       clear(g);
       Graphics2D g2d = (Graphics2D)g;
       drawGradientCircle(g2d);
       drawThickCircleOutline(g2d);
       // Move the origin to the center of the circle.
       g2d.translate(185.0, 185.0);
       for (int i=0; i<16; i++) {
         // Rotate the coordinate system around current
         // origin, which is at the center of the circle.
         g2d.rotate(Math.PI/8.0);
         g2d.setPaint(colors[i%2]);
         g2d.drawString("Java", 0, 0);
46 } ...
```
# **Translations and Rotations: Example Output**

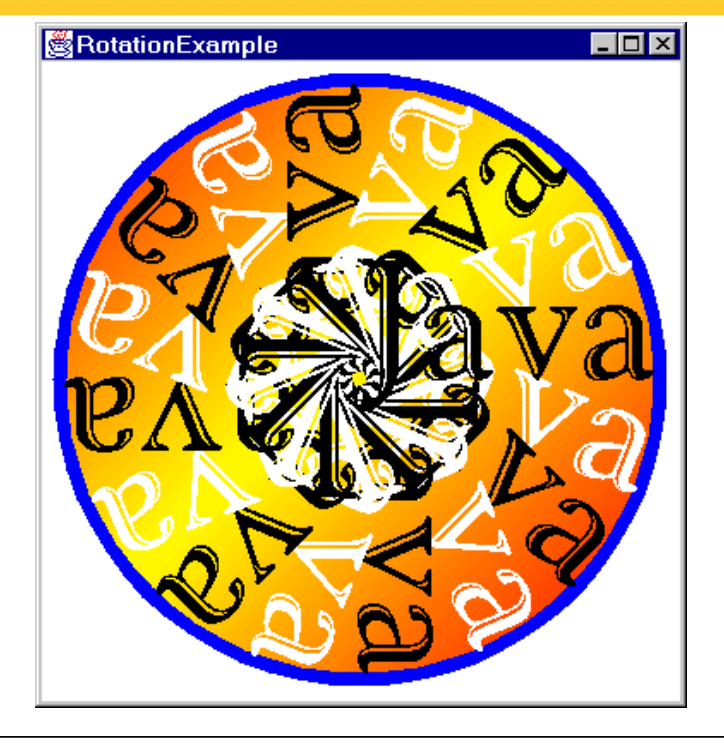

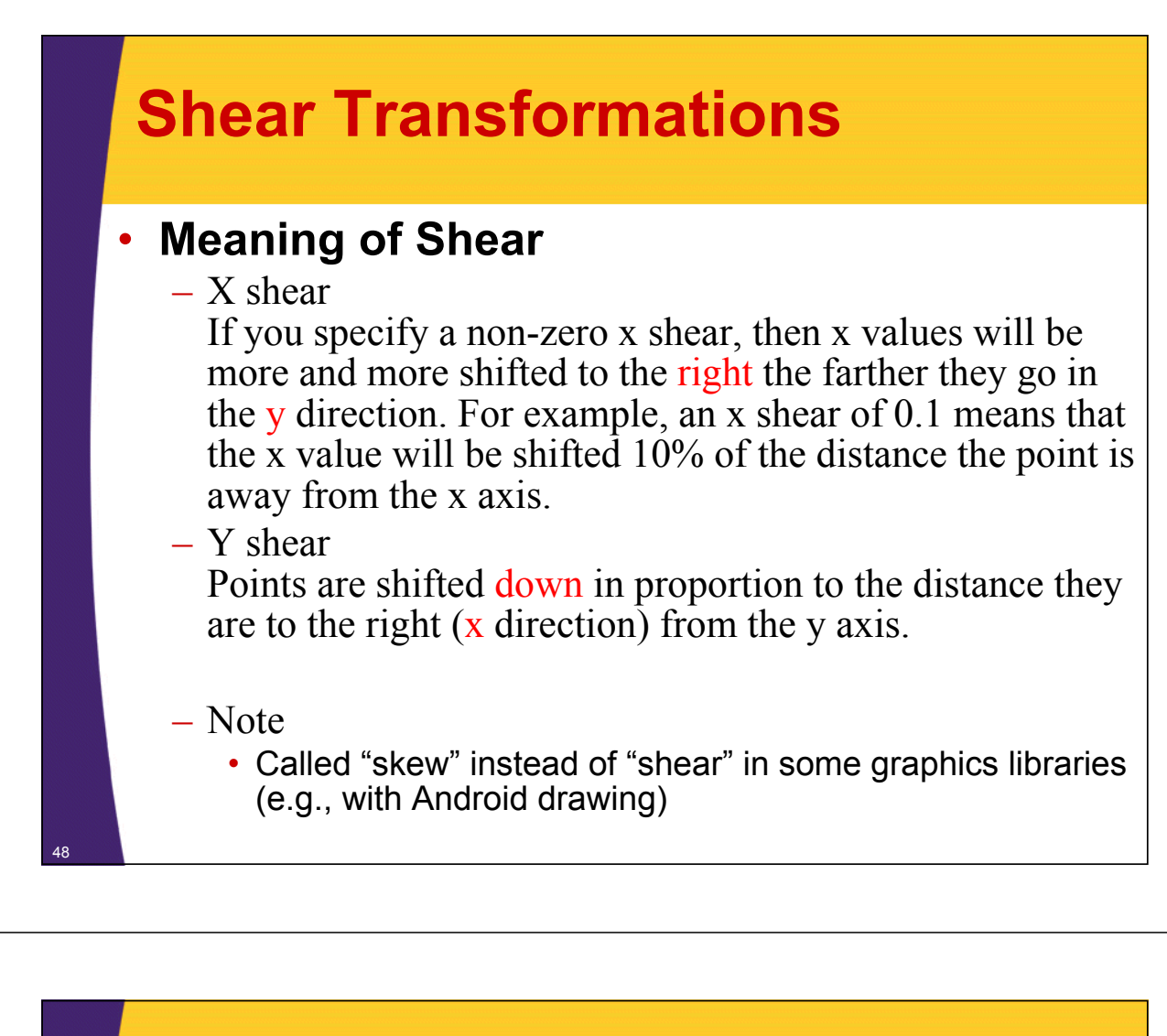

### **Shear: Example Code**

```
public class ShearExample extends JPanel {
  private static int gap=10, width=100;
  private Rectangle rect = 
    new Rectangle(gap, gap, 100, 100);
  public void paintComponent(Graphics g) {
    super.paintComponent(g);
    Graphics2D g2d = (Graphics2D)g;
    for (int i=0; i<5; i++) {
      g2d.setPaint(Color.RED);
      g2d.fill(rect);
      // Each new square gets 0.2 more x shear
      g2d.shear(0.2, 0.0);
      g2d.translate(2*gap + width, 0);
    }
  }
```
<sup>49</sup> **...**

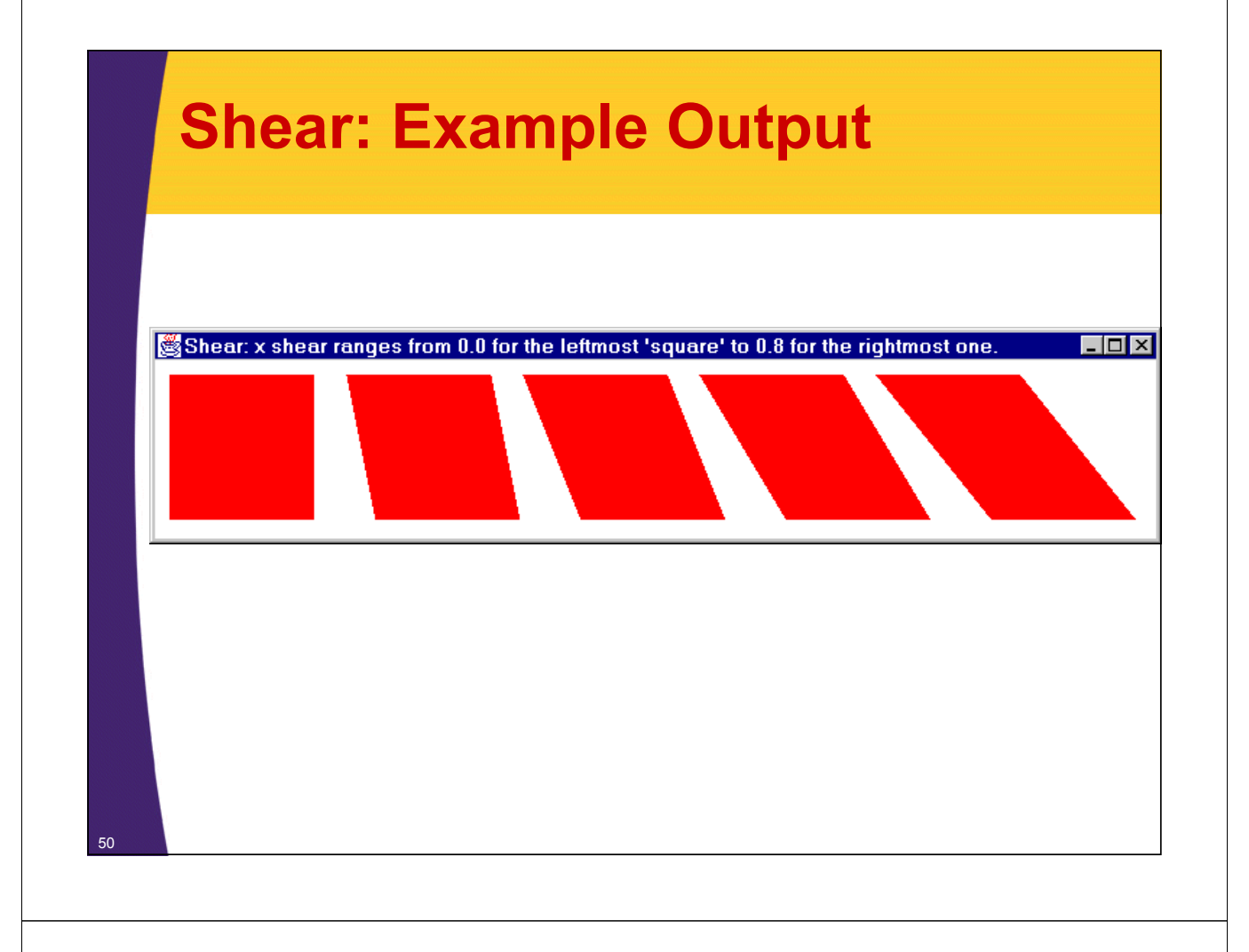

# **Rendering Hints**

• **Default:** 

**...**

– Faster drawing, possibly less accuracy

#### • **Rendering Hints:**

– Let you request more accurate (but generally slower) drawing. Eg:

```
RenderingHints renderHints =
```

```
new RenderingHints(RenderingHints.KEY_ANTIALIASING,
```

```
RenderingHints.VALUE_ANTIALIAS_ON);
```

```
renderHints.put(RenderingHints.KEY_RENDERING,
```

```
RenderingHints.VALUE_RENDER_QUALITY);
```

```
public void paintComponent(Graphics g) {
  super.paintComponent(g);
  Graphics2D g2d = (Graphics2D)g;
  g2d.addRenderingHints(renderHints);
```
# **Summary**

### • **General**

- If you have Graphics, cast it to Graphics2D
- Create Shape objects, then call Graphics2D's draw and fill methods with shapes as args.

### • **Paint styles**

– Use setPaint to specify a solid color (Color), a gradient fill (GradientPaint), or tiled image (TexturePaint). TexturePaint requires a BufferedImage, which you can create from an image file by creating empty BufferedImage then drawing image into it.

### • **Transparent drawing**

– Use AlphaComposite for transparency. Create one via AlphaComposite.getInstance with a type of AlphaComposite.SRC\_OVER.

# **Summary (Continued)**

### • **Local fonts**

– Look up locally installed fonts with getAvailableFontFamilyNames. Then supply name to Font constructor and specify font via setFont.

### • **Stroke styles**

– BasicStroke lets you set pen thickness, dashing pattern, and line cap/join styles. Then call setStroke.

### • **Coordinate transformations**

– Let you move the coordinate system rather than changing what you draw. Simple transforms: call translate, rotate, scale, and shear. More complex transforms: supply matrix to AffineTransform constructor, then call setTransform.

#### • **Rendering Hints**

<sup>53</sup> – Improve drawing quality or enable antialiasing

© 2012 Marty Hall

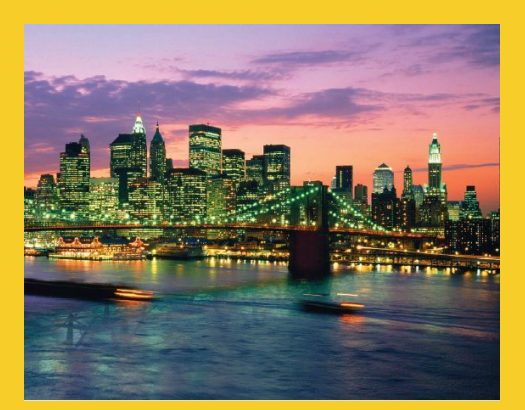

# **Questions?**

JSF 2, PrimeFaces, Java 7, Ajax, jQuery, Hadoop, RESTful Web Services, Android, Spring, Hibernate, Servlets, JSP, GWT, and other Java EE training.

**Customized Java EE Training: http://courses.coreservlets.com/** Java, JSF 2, PrimeFaces, Servlets, JSP, Ajax, jQuery, Spring, Hibernate, RESTful Web Services, Hadoop, Android. Developed and taught by well-known author and developer. At public venues or onsite at *your* location.